## EXEファイル解凍が完了したら

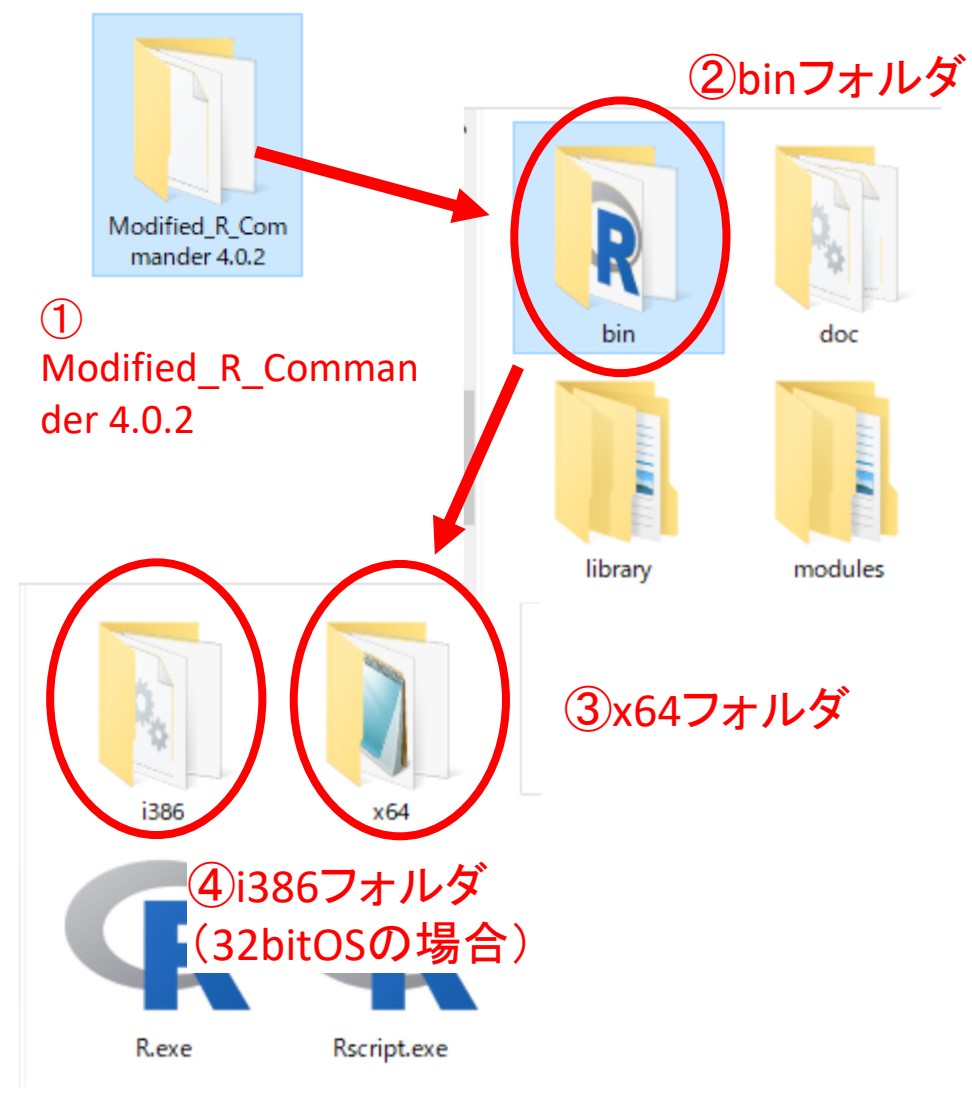

- Modified R Commander 4.0.2.EXEの 解凍が完了すると
	- 「 Modified\_R\_Commander 4.0.2 」と いうフォルダが自動作成されます
- $\Box$  (1) Modified R Commander 4.0.2フォ ルダをダブルクリックして開き, フォルダ内の②「bin」フォルダをダ ブルクリックします
- ■さらにbinフォルダ内の「x64」フォ ルダ (通常はこちら) をダブルク リックと進めていきます
	- 「32bitOS」の場合は④i386をダブルクリッ クしてください.

# 改変Rコマンダーの起動ファイル

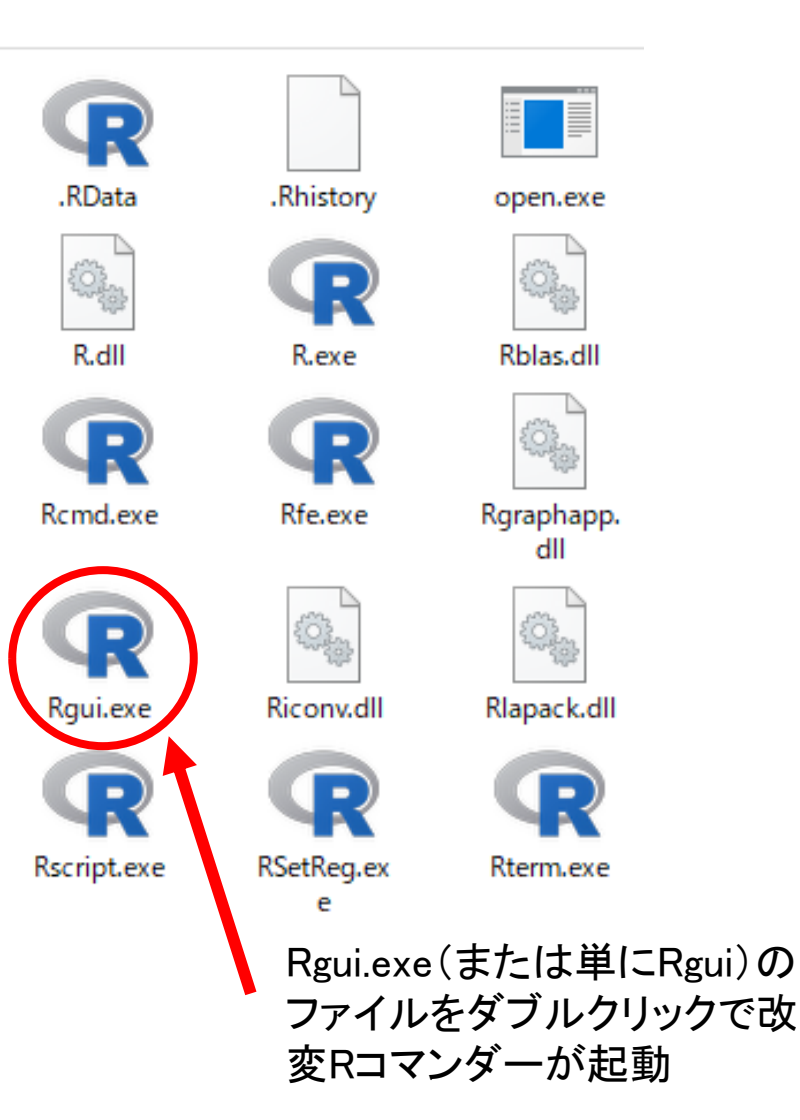

- **「x64」または「i386」フォルダ内の** 「Rgui.exe」のファイルが改変Rコマン ダーの起動ファイルです
- ✔ ダブルクリックで起動します
- 拡張子の設定によっては単に「Rgui」とだけ表示 される場合もあります
- デスクトップなどにショートカットを作る と便利です
- ✔ ショートカットの作り方は次ページをご参照くだ さい
- ■誤ってRgui.exeファイルを移動しないよう に注意しましょう
- ✔ 移動すると起動できません
- ▼ もし移動してしまったときはbinフォルダ内に戻 すと復帰できます

# デスクトップへのショートカットの作り方

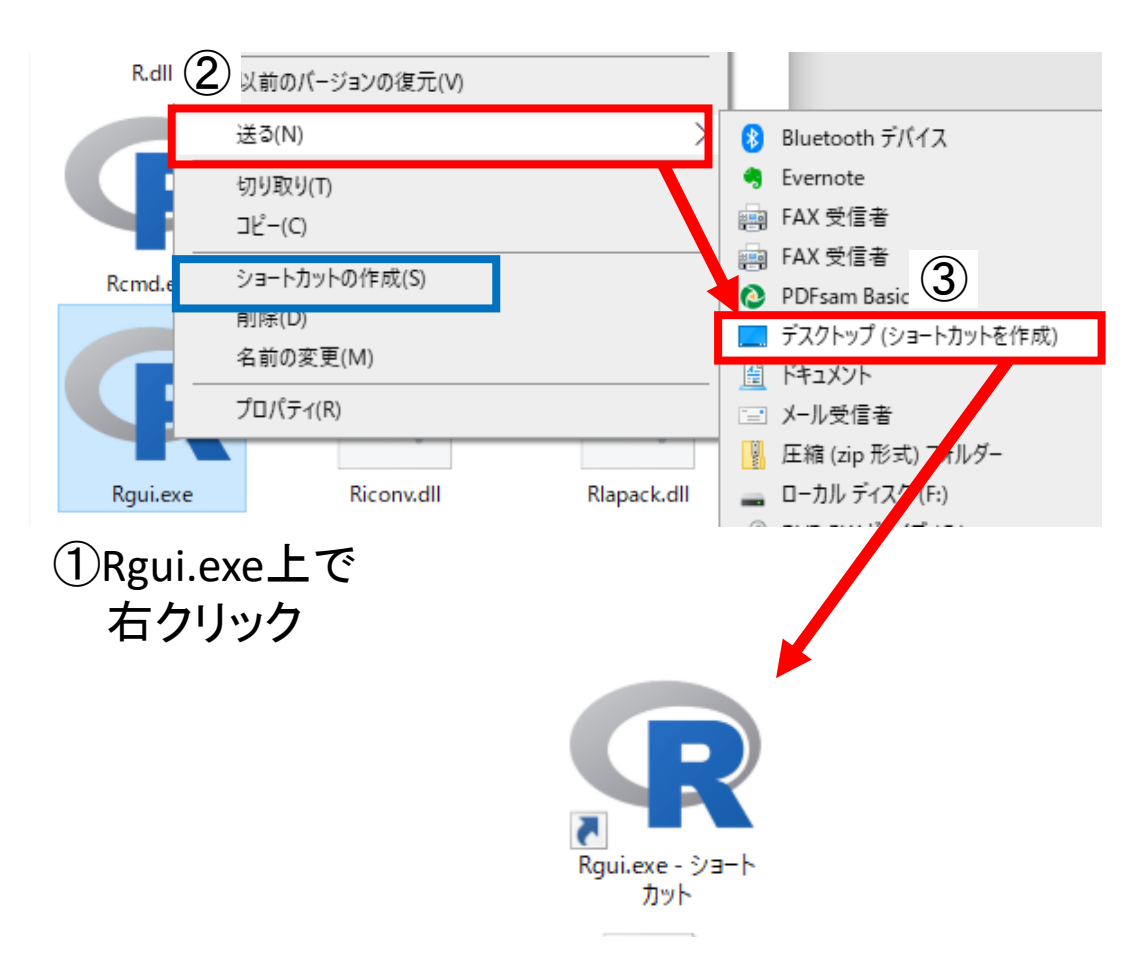

- ■①「Rgui.exe」のアイコン上で右ク リック→②「送る」を選び, ③「デ スクトップ(ショートカットを作 成) | を選ぶとデスクトップ上に起 動ファイル「Rgui.exe」のショート カットが作成されます
- 作成されたショートカットのダブル クリックで改変Rコマンダーを起動 できるようになります
- ✔ 「ショートカットの作成」 (青枠部 分)のメニューを選ぶと,同じフォル ダ内にショートカットが作成されます ので,作成されたショートカットをデ スクトップまたはそれ以外でもお好き な場所へ移動する方法でも可能です

改変Rコマンダーの起動

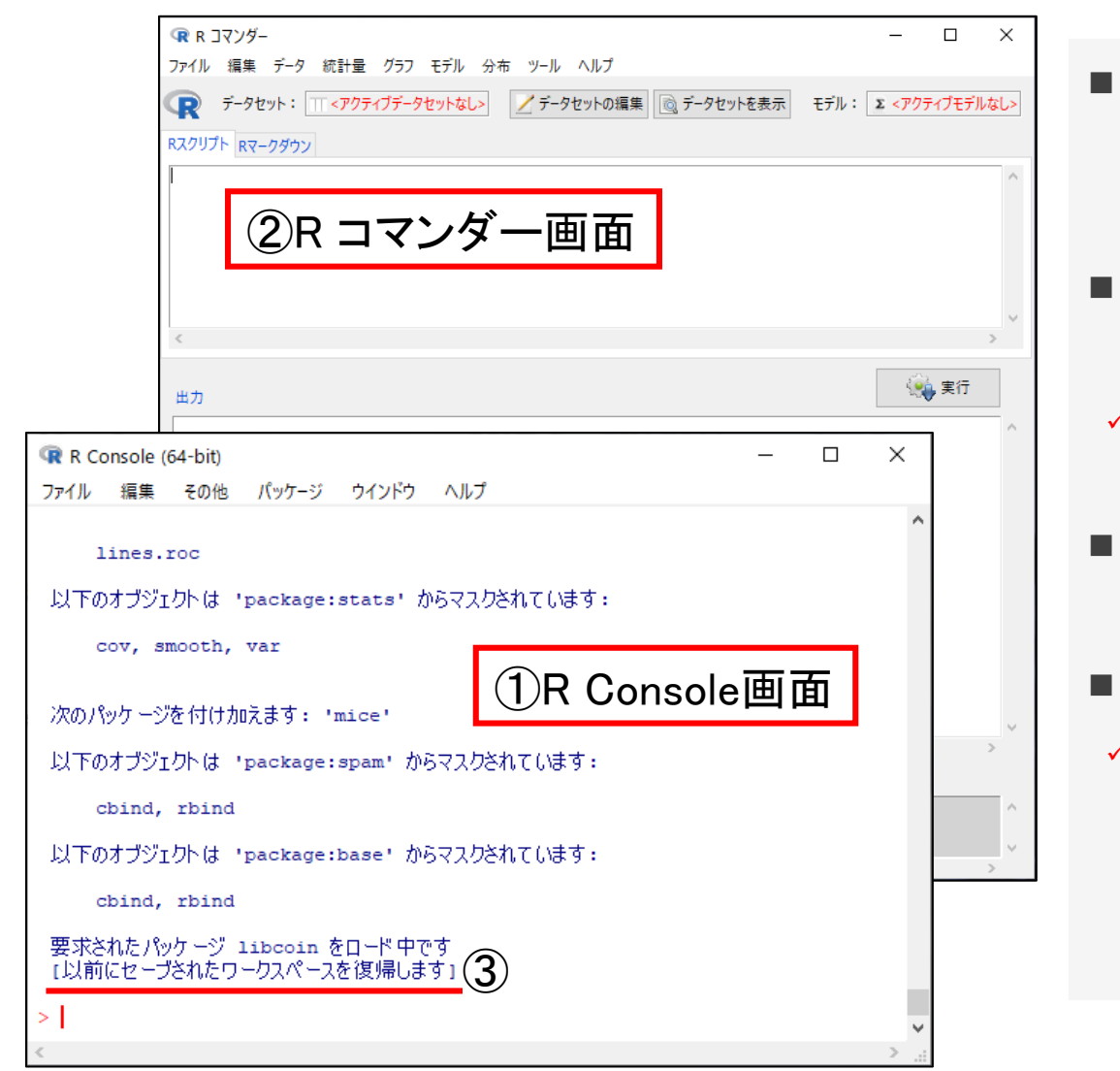

- [Rgui.exe] のダブルクリックで①R Consoleと②Rコマンダーの2つの画面が 起動します
- ①R Consoleはオリジナルの「R」の画面 です
- ✔ 通常は直接の操作に使用しませんが, Rコマ ンダーを使用するための基本部分になります
- 2Rコマンダーはデータの操作や検定な ど,主にこちらのメニューを使用します
- 起動には時間がかかることがあります
- ▼ 起動中はR Console画面に一連の文字が出るの で,③最下行に[以前にセーブされたワークス ペースを復帰します]と表示されて操作可能な 状態となるまでお待ちください

### 終了時の注意

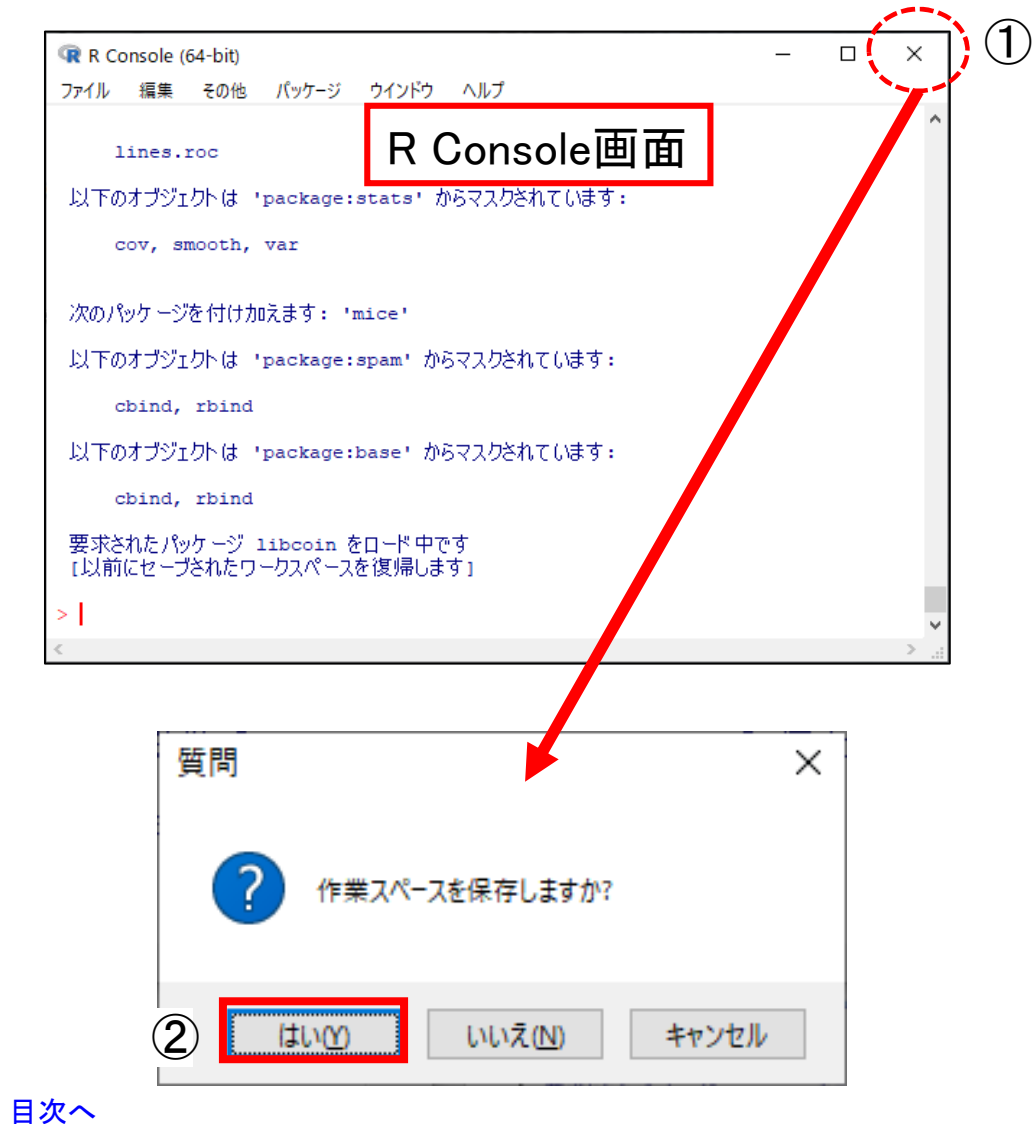

- ■改変Rコマンダーを終了するときは, R コマンダー画面ではなく①R Console画 面の閉じる (×) ボタンをクリックして ください
- ■次に「作業スペースを保存しますか?」 という質問が出るので,通常は②[はい] をクリックします
- ✔ [はい]を選ぶと作業したデータ等がすべて保 存されて終了します
- ✔ [いいえ]を選ぶと起動から終了までの作業が すべて消えますので,作業したデータを消し たいときは[いいえ]を選んでください
- ■この手順でR Console画面とRコマンダー 画面の両方が終了します

## Rコマンダー画面の閉じるボタン

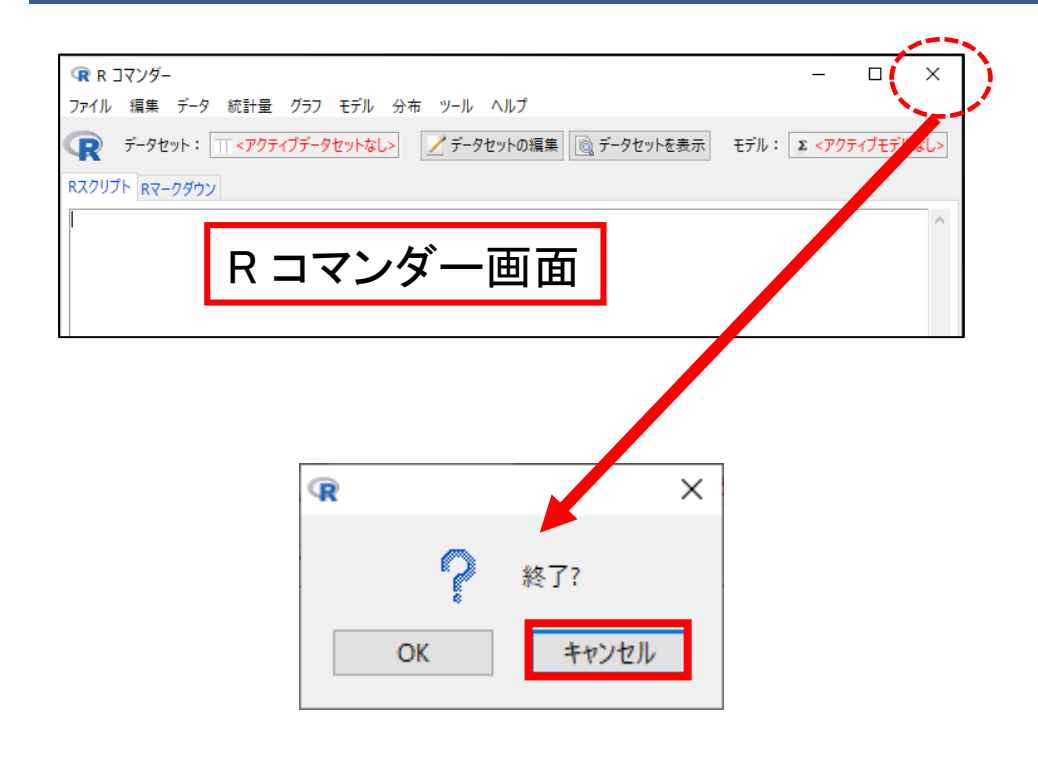

- ■終了するときはR Console画面の 閉じるボタンをクリックします が,誤ってRコマンダー画面の閉 じるボタンを押してしまったと きは,「終了?」というボック スが出てくるので[キャンセル]を 選べばキャンセルできます
- 「終了?」→[OK]としても不具合は ありません
- ■その後R Consoleの閉じるボタン で通常の終了操作を行ってくだ さい

#### 正常動作の確認

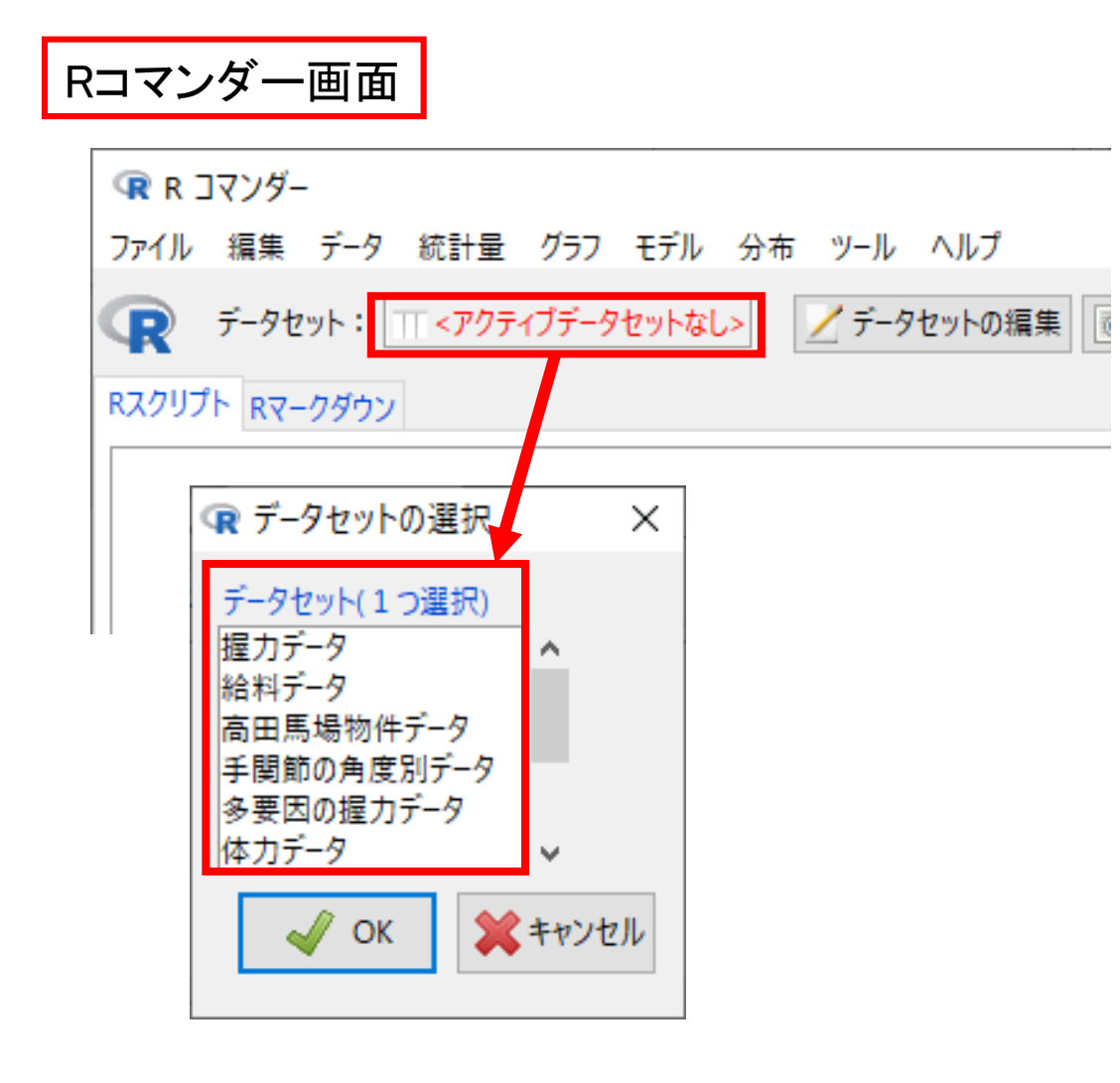

- ■Rコマンダー画面で<アクティブデー タセットなし>の赤字部分をクリッ クします
- 「データセットの選択」 というボッ クスが現れ,「データセット」に, 握力データとか, 給料データ, ・・な どの文字が羅列されていたら, 正常 動作しています
- ■もしこれが現れなかったら, 次スラ イドの「正常動作しないときは①」 をお試しください
- ■それでも解決しない場合は「正常動 作しないときは②」を行ってくださ い

## 正常動作しないときは①

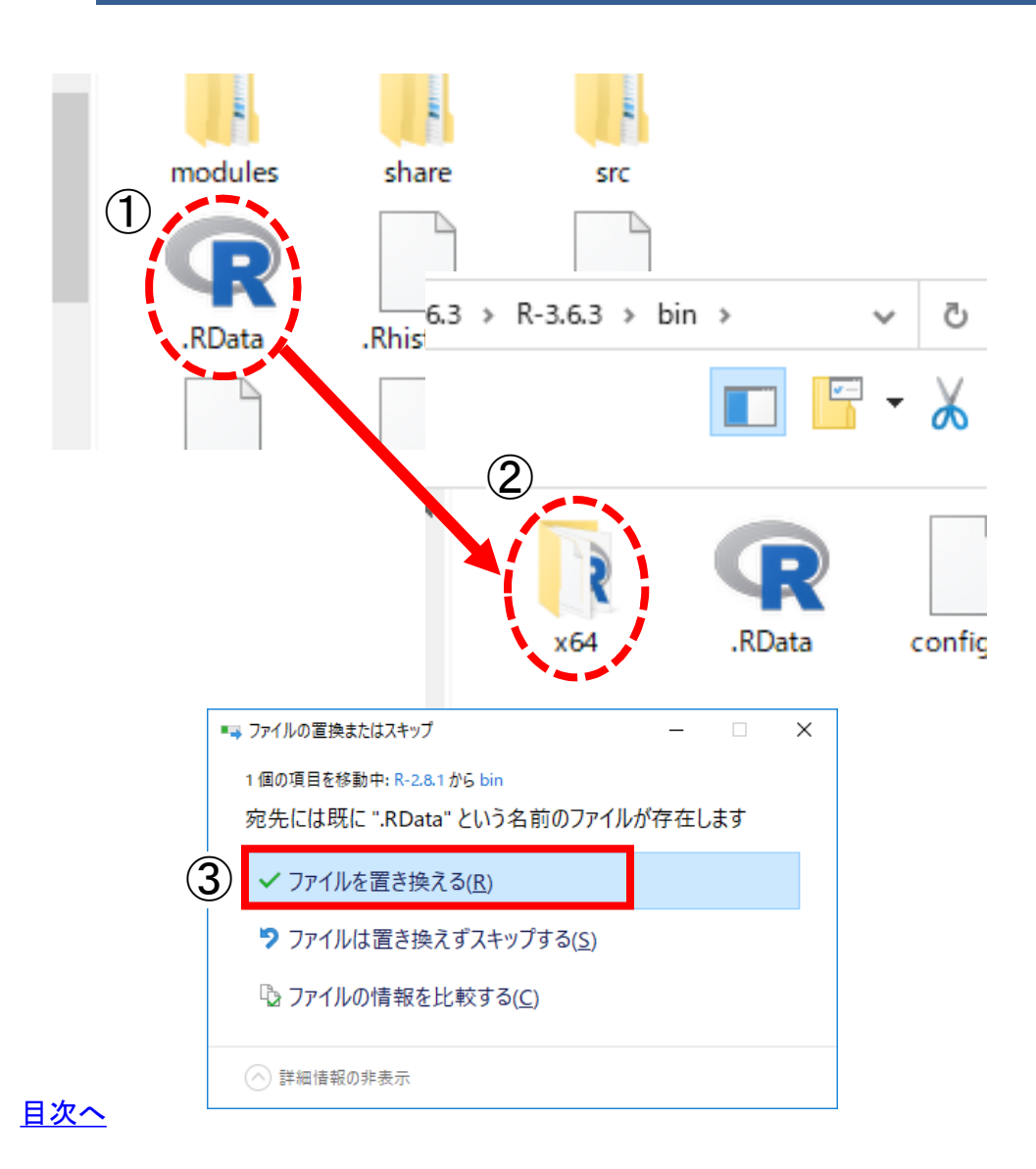

- ■Rコマンダーを一日閉じます
- R-3.6.3フォルダの中にある① [.RData ] というファイルをコピーします
- ✔ 復元バックアップ用ファイルになります
- 「bin」フォルダ内にある「.RData」も同じくバック アップ用ですので,こちらをコピーしてもOKです
- ■コピーした「.RData」 を②  $\times$  64フォルダ の中に貼り付けます
	- 「.RData」上で右クリック→コピー→x64 フォルダ内で右クリック→貼り付けの作業
- ▼ 32bit用の場合は, R-3.6.3フォルダの中にある 「.RData」をコピーしi386フォルダ内に貼り付 けます
- ■同じ名前のファイルが存在するので③ 「ファイルを置き換える」を選び上書き します
- Rコマンダーを再起動してください.

8

#### 正常動作しないときは②

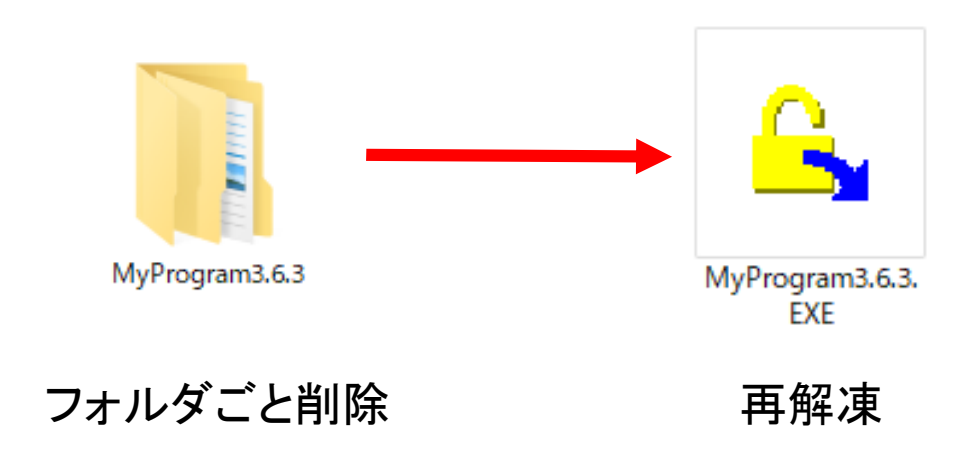

- Modified R Commander 4.0.2.EXE (またはMyProgram3.6.3\_32.EXE) を再解凍します
- ■再解凍する前に, MyProgram3.6.3 (またはMyProgram3.6.3\_32bit)
	- フォルダごと(中のファイルもすべ
	- て)削除しておく必要があります
- 削除せずに再解凍すると膨大な量の ファイル上書き確認が表示されます
- ■時間がかかりますが,正常に動くま で再解凍を繰り返して下さい
- ✔2~3度で正常動作することが多いです

## 正常動作しないときの対処まとめ

- ■まずはR-3.6.3フォルダまたはbinフォルダ中の [.RData] (復元バックアップ用ファ イル)をx64フォルダ(またはi386フォルダ)にコピー→上書きを試みてください
- ■それでダメなら解凍をやり直してください
- ■解凍がうまくいかない原因として次のような可能性もあげられます
- ✔ Modified R Commander 4.0.2.EXEファイルをダブルクリックしてから,ウィンドウが出るま で待てずに何度もダブルク ルクレてしまう
- ▼ 涂中でキャンセルをしてからやり直して,膨大な上書き操作が入る→フォルダ削除後に解凍 セキュリティソフトが邪魔をしている→一時的に停止して解凍
- ■次のような場合も,起動エラーの原因となります
- 解凍後のフォルダを別場所に移動している→すべてのファイルをコピーしきれない時があ る.必ず使用場所にEXEファイルを移動してからそこで解凍する
- パス名に日本語が含まれている→英数表記のみのパス名下で解凍し直してみる

# 操作中のエラーが出たときは

#### R Console (64-bit)

ファイル 編集 その他 パッケージ ウインドウ ヘルプ

以下のオブジェクトは 'package:stats' からマスクされています:

cov, smooth, var

次のパッケージを付け加えます: 'mice'

以下のオブジェクトは 'package:spam' からマスクされています:

cbind, rbind

以下のオブジェクトは 'package:base' からマスクされています:

cbind, rbind

要求されたパッケージ libcoin をロード中です 『以前にセーブされたワークスペースを復帰します』

Error in structure(.External(.C dotTcl, ...), class = "tclObj") : [tcl] bad window path name  $\sqrt{n}$ . 14".

 $\vert$   $\vert$ 

- 原因は不明ですが,正しい操作をしてい ても突然結果が出力されなくなる現象が 起こることがあります
- フリーズとは違い, メニュー操作自体は できる状態です
- Rconsole画面を見ると、図のようにError in structure( $External(C_dotTcl, ...)$ , class = "tclObj") : [tcl] bad window path name ".21". と警告が出ています
- このような場合は,改変Rコマンダーを いったん終了してから再起動すると復帰 できます
- ✔ 通常の終了時と同じように, 「作業スペースを 保存しますか?」という質問には②[はい]を選 んで終了しても問題ありません